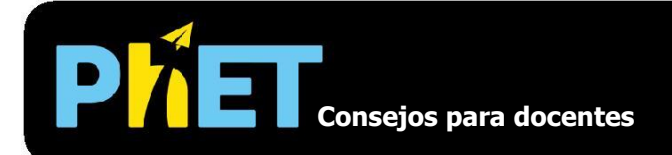

# **Fundamentos: Energía en el parque de patinaje**

# Pantallas de introducción y de fricción

Los estudiantes pueden explorar diferentes pistas e investigar la relación entre la energía cinética, la energía potencial y la energía térmica del patinador. En la pantalla de introducción no hay fricción en la pista. En la pantalla de fricción, los estudiantes pueden controlar la cantidad de fricción entre la pista y el patinador.

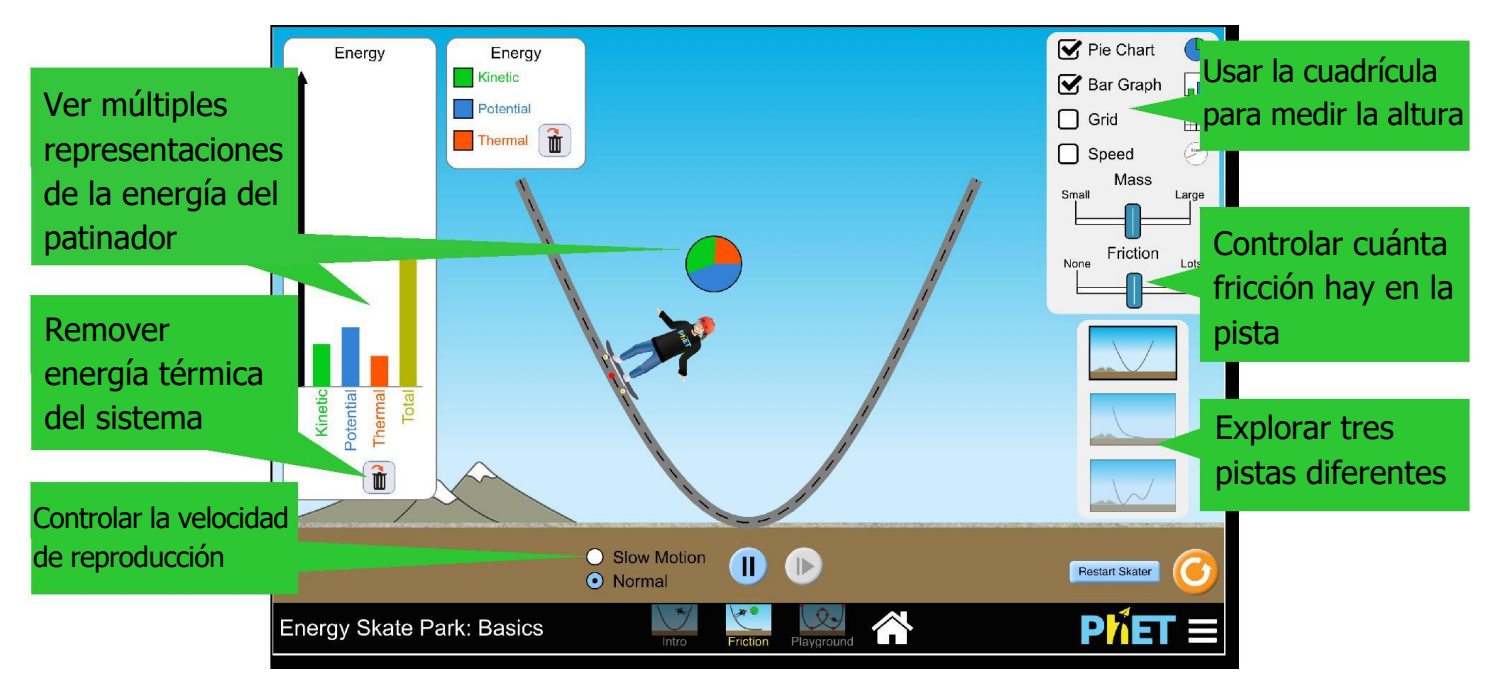

# Pantalla del campo de juego

Construir pistas, rampas y saltos personalizados, para el patinador.

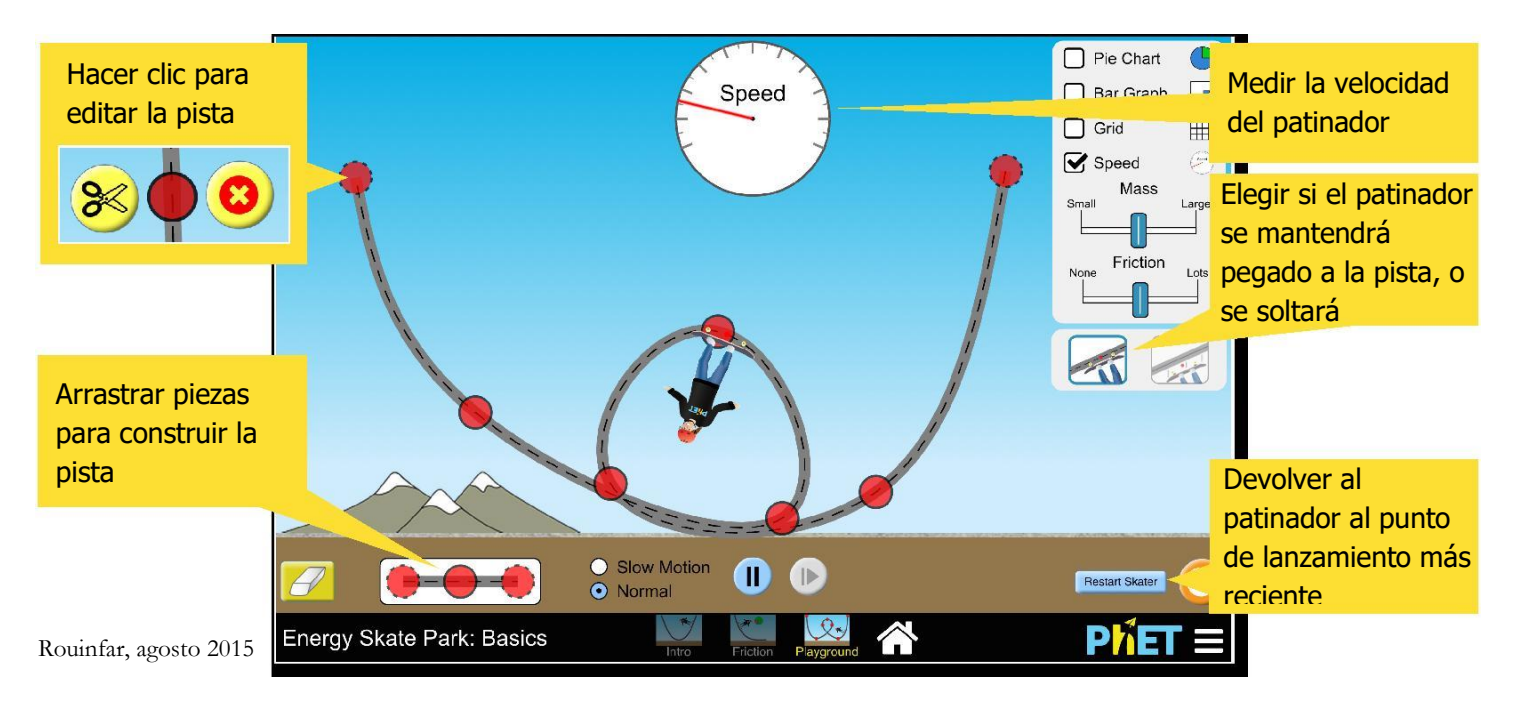

#### Rouinfar, agosto 2015

#### Controles Complejos

Cuando el patinador sale de la pantalla, aparecen dos botones adicionales para recuperar el patinador. Al hacer clic sobre cualquiera de los botones, el patinador regresará al lugar donde se encuentra el botón. El botón verde aparece en el lugar más reciente de lanzamiento del patinador y el rojo, en la posición de partida en el suelo junto a la pista.

### Simplificaciones del Modelo

Cuando el patinador aterriza en la pista, el componente vertical de su energía cinética se convierte en energía térmica. Se pueden realizar experimentos donde no haya pérdida en forma de energía térmica (solo conversiones de Ep y Ec) al inhabilitar la fricción y asegurarse de que el patinador no deje la pista.

### Percepciones en Torno al Uso del Estudiantes

Es posible que los estudiantes no noten o no usen el botón que remueve la energía térmica, ubicado en la gráfica de barras y gráfica circular. Esta función es útil especialmente para remover el calor que se crea a causa del choque inicial entre el patinador y la pista, cuando el objetivo es medir solo la Ep y Ec en un ambiente libre de fricción.

## Sugerencias de Uso

#### **Ejemplos de avisos de reto**

- Diseñe un experimento para determinar la relación entre energía cinética y velocidad.
- Construya una pista con una vuelta (*loop*) que pueda completar el patinador.
- ¿En qué punto de la pista la mayoría de la energía se convierte en energía térmica? ¿Por qué?

**Preguntas Clicker**

- Dada la gráfica de barras, determinar la velocidad del patinador.
- Relacione el gráfico circular de energía del patinador con su ubicación en la pista.
- Si la energía cinética del patinador está aumentando, determine la dirección de su movimiento.
- Determine si el patinador puede lograr pasar sobre una colina, dado su punto de partida.

Vea todas las actividades publicadas para Fundamentos: Energía en el Parque de Patinaje [aquí.](http://phet.colorado.edu/es/simulation/energy-skate-park-basics) Para más consejos acerca del uso de PhET sims con sus estudiantes, consulte [Consejos de Uso](https://phet.colorado.edu/es/teaching-resources/tipsForUsingPhet)  [PhET.](https://phet.colorado.edu/es/teaching-resources/tipsForUsingPhet)

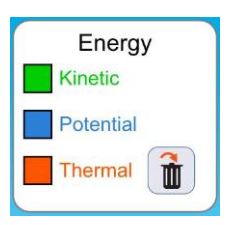

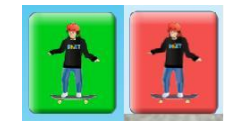